**Отдел применения информационных технологий в учебном процессе тел. 40-40-14, 153 ауд. 1427**

# OpenOffice.org

Знакомство с бесплатным офисным пакетом OpenOffice.org 2.4

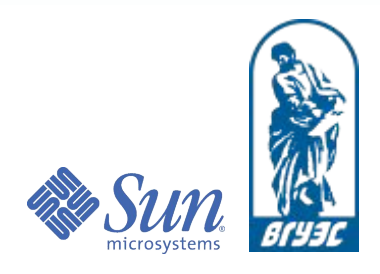

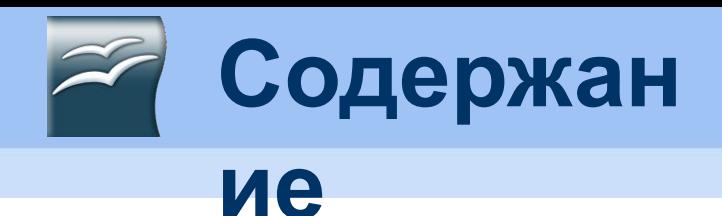

- Что такое OpenOffice.org
- Компоненты OpenOffice.org
- Основные отличия Microsoft Office от OpenOffice.org?
- Совместное использование файлов с пользователями Microsoft Office

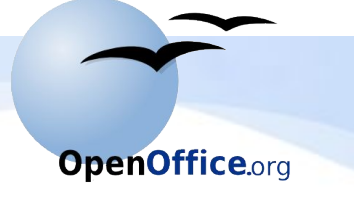

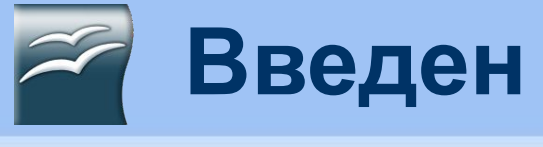

### **ие**

- Полностью заменяет компоненты Microsoft Office
- Будет установлен на кафедрах на рабочих местах преподавателей и сотрудников
- В компьютерный классах останется Microsoft **Office**
- Настоятельно рекомендуется использовать для внутреннего документооборота
- Пакет является свободным
- Ответственность за использование программного обеспечения – несут конечные пользователи

Знакомство с офисным пакетом OpenOffice.org

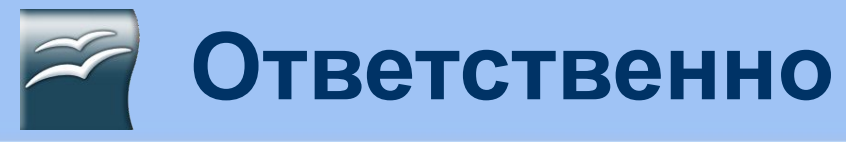

# **сть**

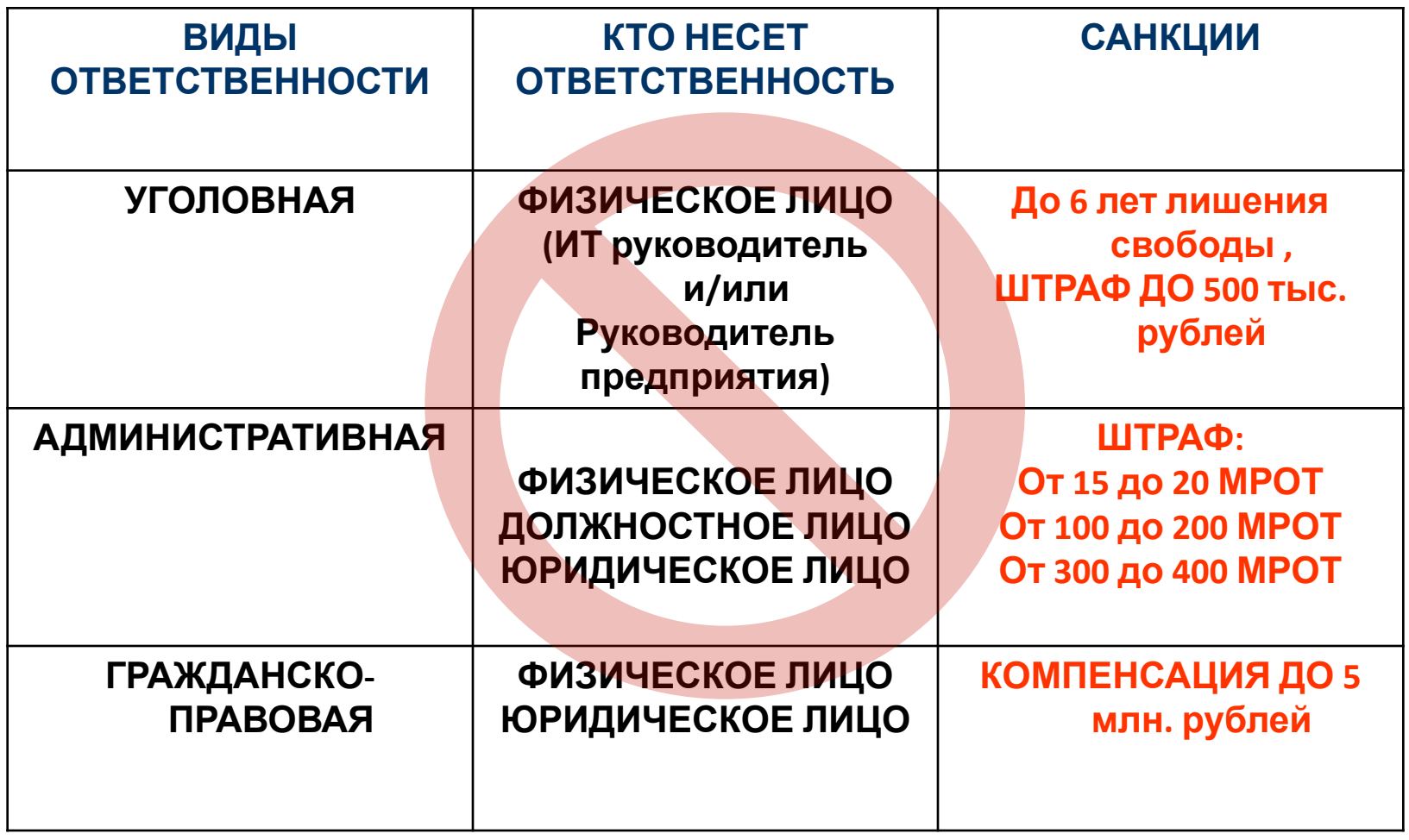

Знакомство с офисным пакетом OpenOffice.org

# **Кто осуществляет**

# **проверки?**

- Подразделения службы криминальной милиции МВД (как правило, УБЭП, УСТМ)
- Милиция общественной безопасности
- Прокуратура
- Налоговая инспекция
- Федеральное агентство по печати и массовым коммуникациям
- Федеральное агентство связи
- Федеральная служба по надзору (бывшая Госторгинспекция)
- ТПП РФ

**OpenOffice.org** 

• Федеральная служба по ИС, патентам и ТЗ

# Что такое OpenOffice.org ?

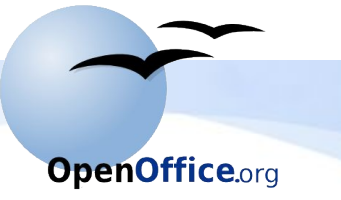

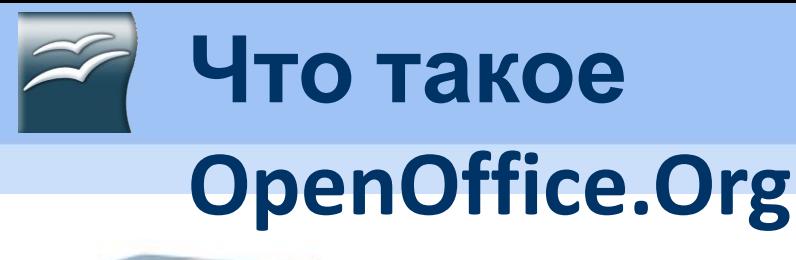

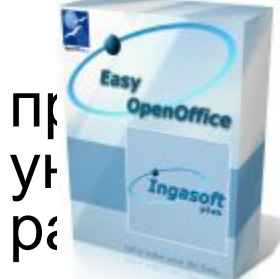

 $F$ ffice.org(OOo) — это международный проектности на разработать ун <sub>«Больсол</sub> тьный офисный пакет, работающий на разных платформах.

OpenOffice.org — это пакет офисных приложений, разработанный в рамках данного проекта, совместимый с Microsoft Office, который позволяет работать с текстовыми документами, электронными таблицами, презентациями, графиками, базами данных и т.д.

OpenOffice.org - это свободный набор офисных программ, доступный каждому!

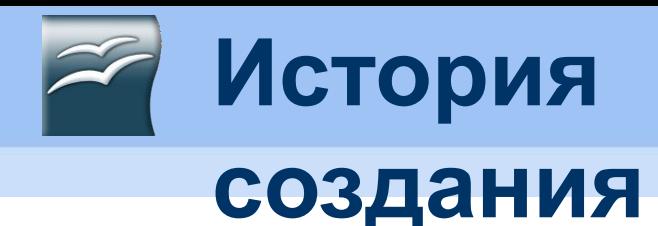

OpenOffice.org ведет свое происхождение от офисного пакета StarOffice, разработанного немецкой фирмой StarDivision в середине 90-х годов. Осень 1999 года - корпорация Sun купила StarDivision. Июнь 2000 года - под торговой маркой SUN вышел StarOffice 5.2 под MS Windows, Linux и Solaris. 13 октября 2000 года - открыты исходные тексты StarOffice и этот день официально считается днем рождения OpenOffice.org.

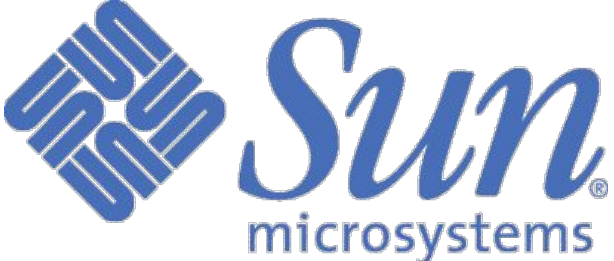

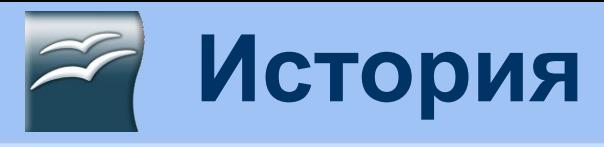

## **создания**

Из одного исходного кода, разрабатываемого сообществом OpenOffice.org выпускаются два продукта:

- StarOffice, который является платным
- OpenOffice.org. являющийся свободным продуктом

В настоящее время над OpenOffice.org работают как добровольцы со всего света, так и программисты корпорации SUN.

Sun Microsystems, Inc в основном и финансирует деятельность проекта OpenOffice.org.

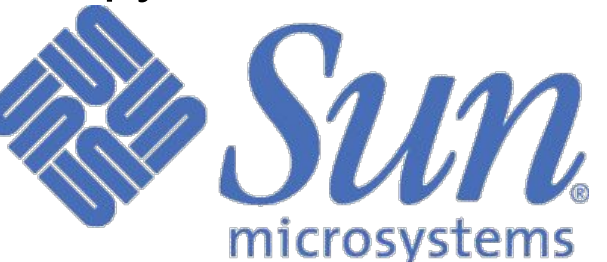

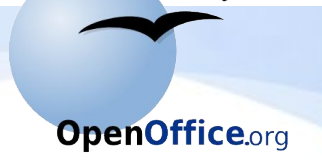

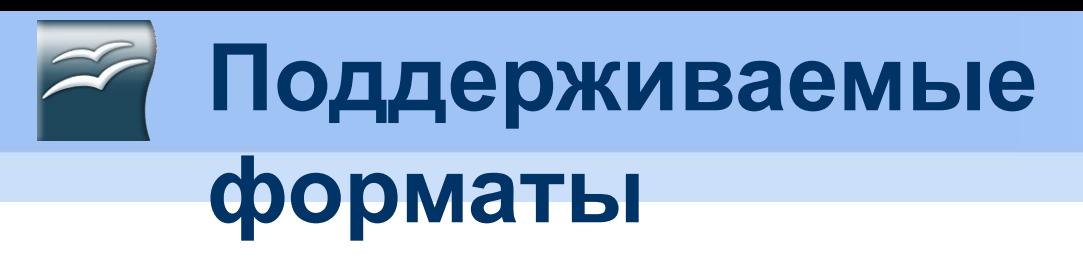

OpenOffice.org позволяет хранить все ваши данные в открытом формате OpenDocument Format (ODF), одобренным международной организацией по стандартизации ISO (ISO/IEC 26300:2006), предусматривает наличие встроенной функции экспорта документов в формат PDF одним нажатием кнопки мыши и поддержку Flash.

### **OpenOffice.org позволяет читать, редактировать и сохранять**

**файлы в форматах Microsoft Office.**

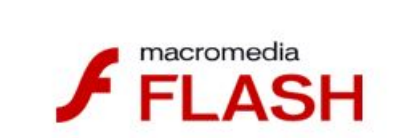

**OpenOffice.org** 

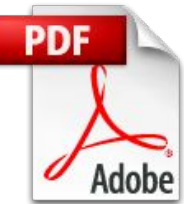

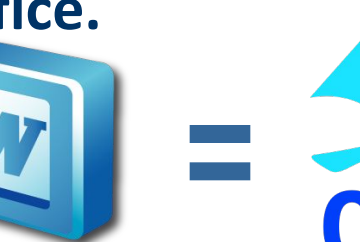

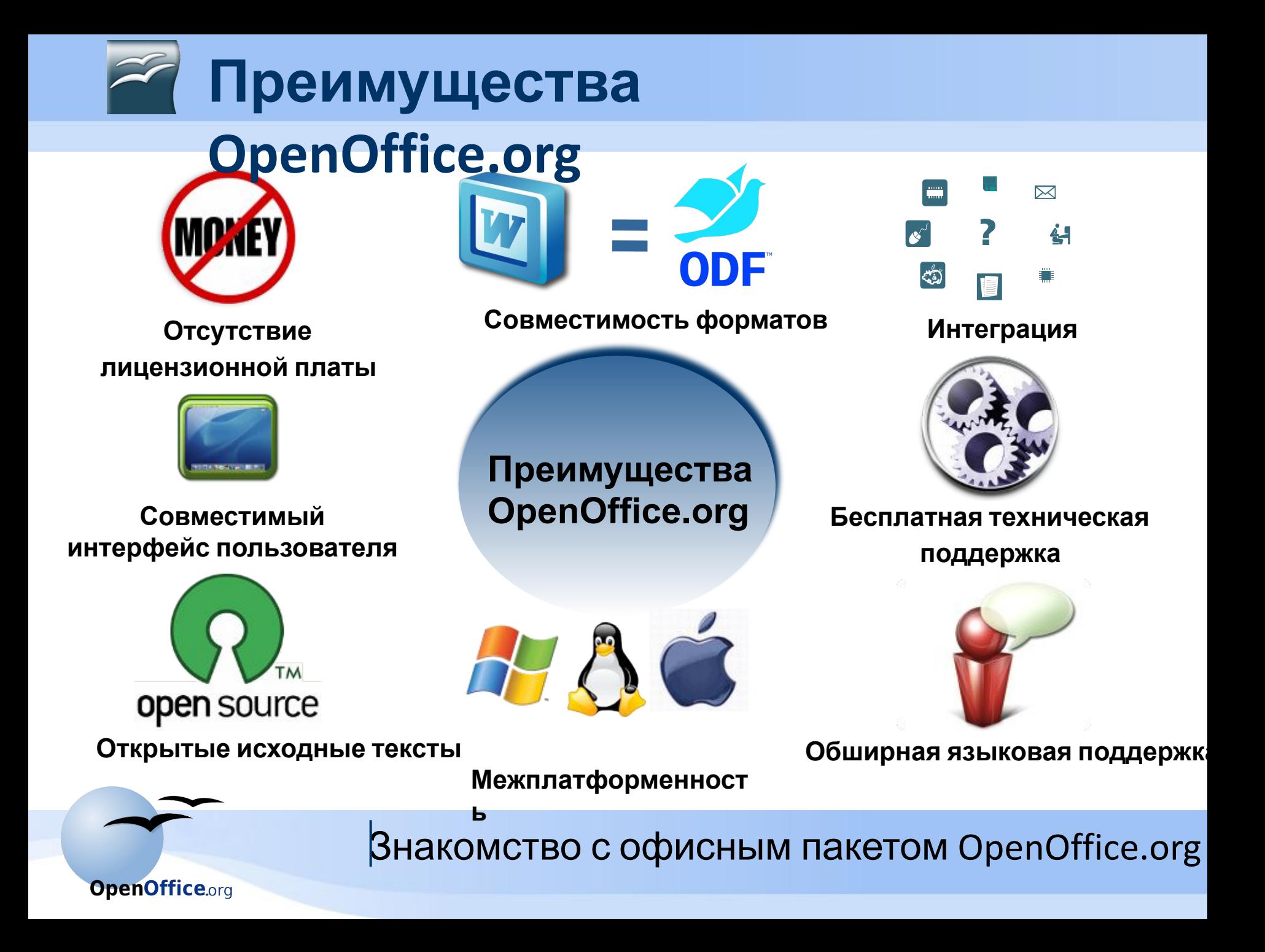

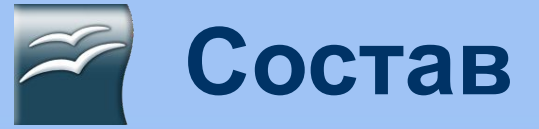

Офисный набор OpenOffice.Org 2.4 включает в себя следующие компоненты:

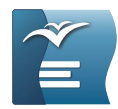

Writer (текстовый

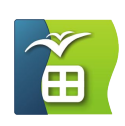

- процессор)
- Calc (электронная

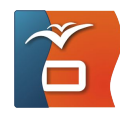

- таблица) Impress (презентационная
- графика)
- Draw (редактор векторной

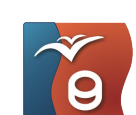

графики) Base (база

данных)

Math (редактор

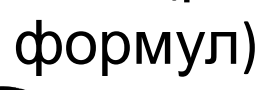

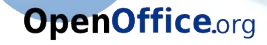

# **Возможности приложений OOo**

# **OpenOffice.org Writer:**

- Создание основных документов (письма, факсы, резюме и т.д.)
- Разработка и структурирование (стили и форматирование
- Использование настольных издательских средств в приложении (брошюры, бюллетени)
- Создание рисунков
- Гибкий интерфейс приложения
- Функция перетаскивания
- Функции справки

Знакомство с офисным пакетом OpenOffice.org

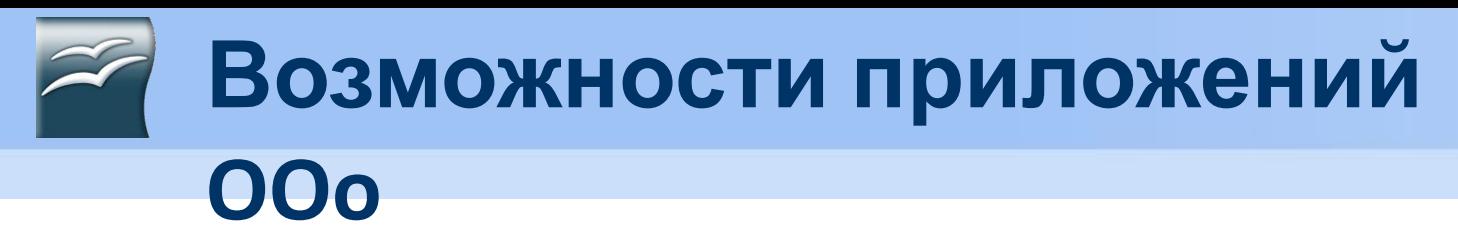

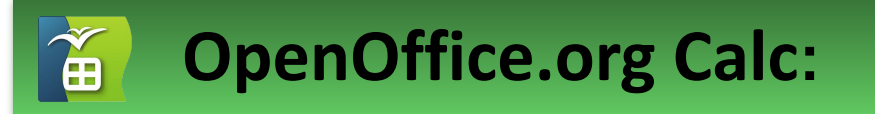

- Расчеты (статистические, финансовые)
- Функции базы данных

- Упорядочивание данных
- Динамические диаграммы
- Открытие и сохранение файлов Microsoft

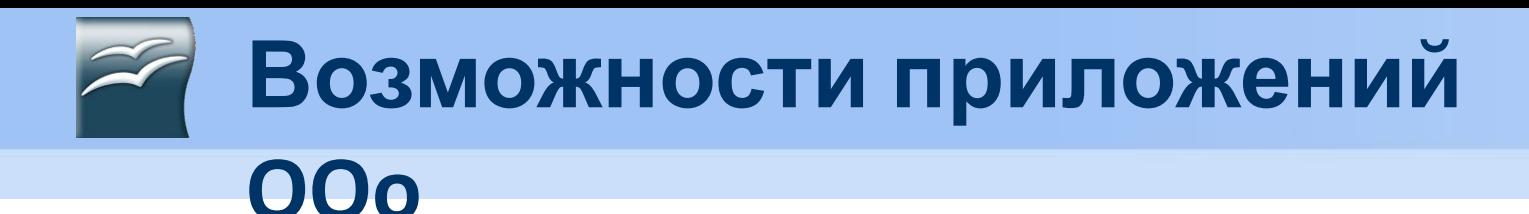

# **OpenOffice.org Impress:**

- Создание презентаций
- Показ презентаций
- Создание слайдов
- Создание векторной графики
- Публикация презентаций(на экране, раздаточные материалы, HTML)

• Печать ниже и стандийсным пакетом OpenOffice.org

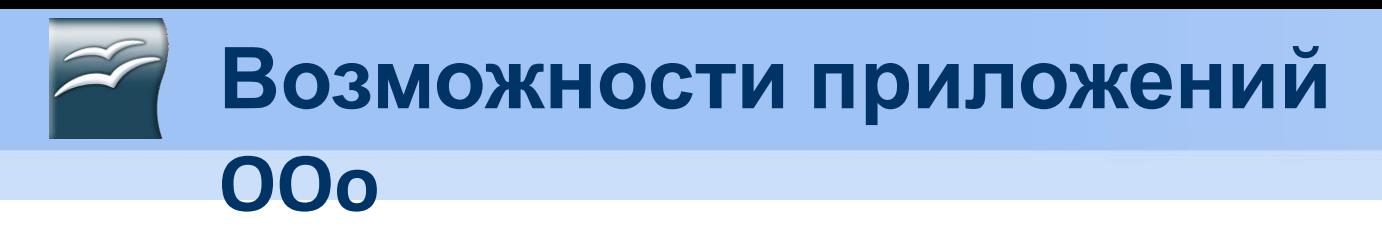

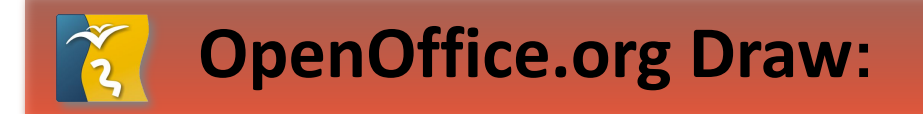

- Создание векторной графики
- Создание трехмерных объектов( кубы, сферы, цилиндры, освещение)
- Сетки и направляющие (выравнивание обьектов)
- Связывание объектов для отображения отношений
- Расчет и отображение линейных размеров

Знакомство с офисным пакетом OpenOffice.org • Галерея (изображения, анимация, звук) • Поддержка известных графических форматов

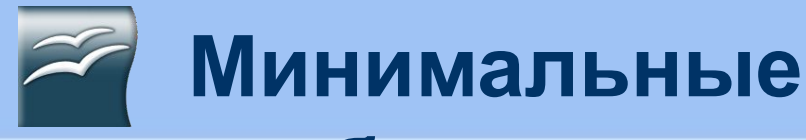

# **требования**

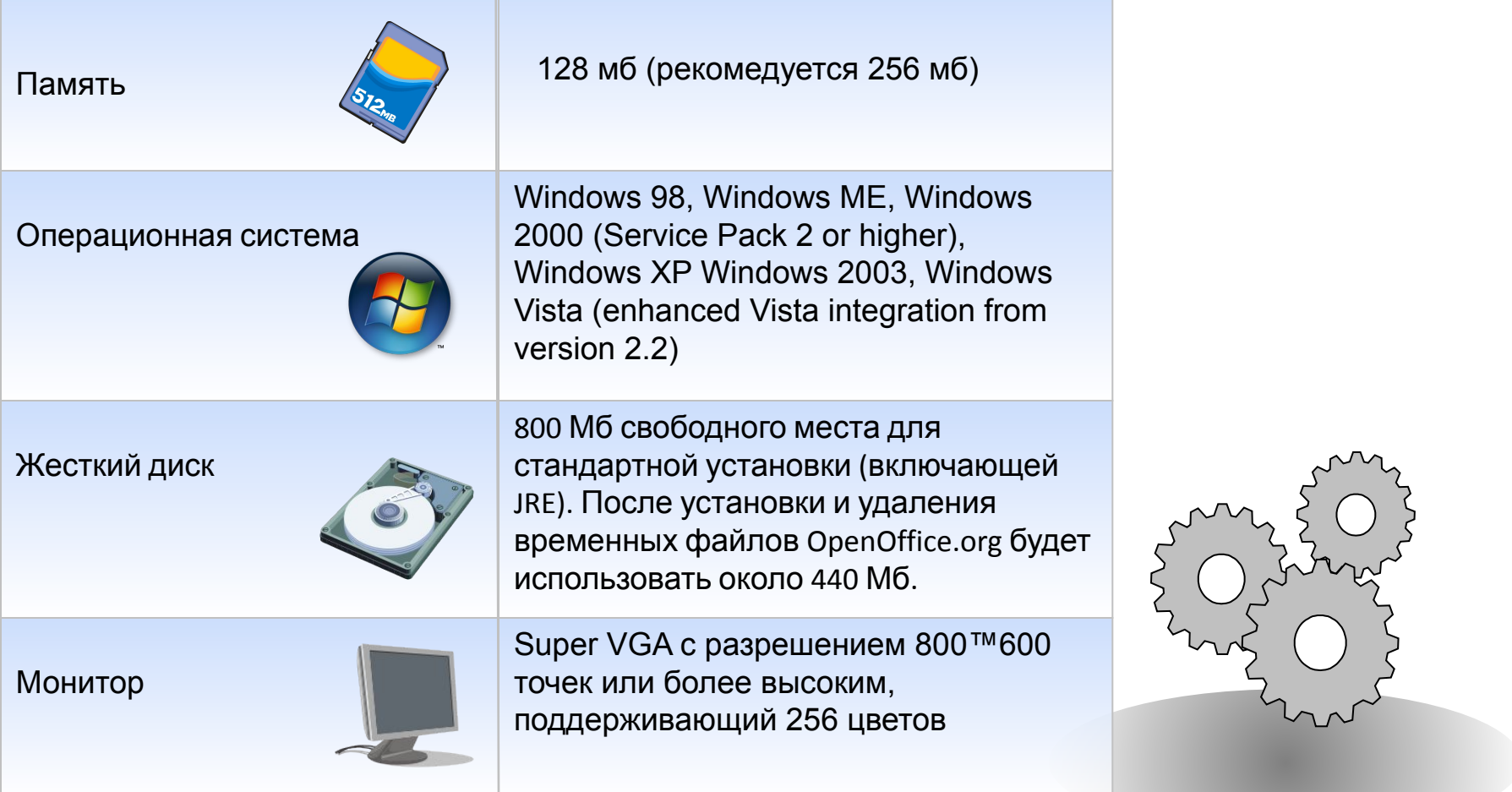

*http://www.openoffice.org/dev\_docs/source/sys\_reqs\_20.html*

Знакомство с офисным пакетом OpenOffice.org

# **Запуск** OOo **из системного**

### **меню**

После установки OpenOffice.org к вашему системному меню добавляются

#### COOTBATCTBVЮЩИА ЭЛЕМЕНТЫ. Выбор программ по умолчанию **Katanor Windows** Открыть документ Office Создать документ Office Program Updates ತಾ SUPER<sub>C</sub> Microsoft Office Программы F Nero 7 Premium Документы OpenOffice.org 2.4 卬 StreamingStar Настройка Деловой Владивосток 2008-1 Найти Справка и поддержка ă  $\Box$ Выполнить...

Иконка Быстрый запуск OpenOffice.org в Windows устанавливается на панель уведомлений при загрузке системы. Она показывает, что OpenOffice.org загружен и готов к использованию. При этом загружаются модули необходимые для работы OOo, что сокращает время загрузки компонентов OOo почти в два раза.)

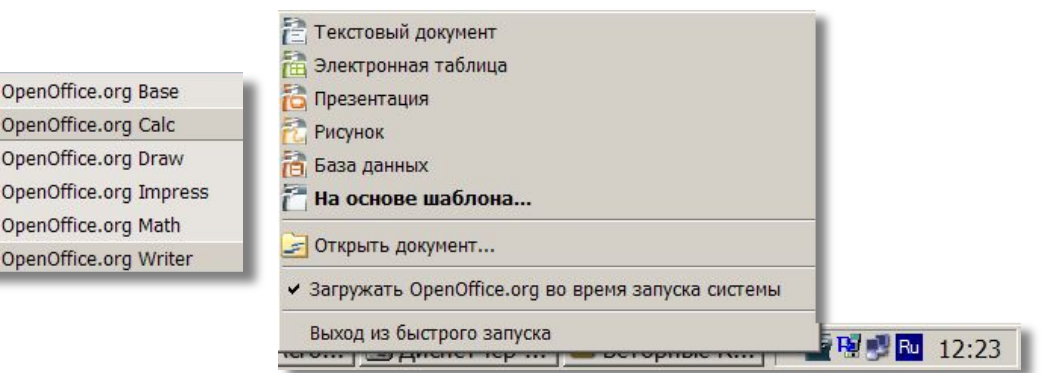

#### **Рис.1 Вызов OOo из меню Пуск в**

#### **Рис.2 Контекстное меню Быстрый запуск**

Знакомство с офисным пакетом OpenOffice.org

**OpenOffice.org** 

Завершение работы...

**Windows**

# Компоненты OpenOffice.org

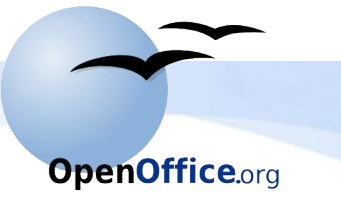

# **Компоненты OpenOffice.Org**

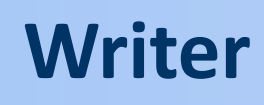

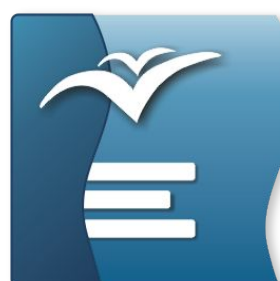

**OpenOffice.org** 

Writer это текстовый процессор в составе OpenOffice.org (OOo). В дополнение к обычным особенностям текстового процессора (проверка правильности написания, расстановка переносов, автозамена, поиск и замена, автоматическое составление оглавлений и индексов, составление стандартных писем и другое), Writer обеспечивает следующие важные возможности:

- Шаблоны и стили;
- Мощные методы макетирования страниц ;
- Внедренная или связанная графика, электронные таблицы, и другие объекты;
- Встроенные средства рисования;
- Отслеживание изменений в версиях документов;
- Интеграция с базами данных;
- Экспорт в формат PDF, включая закладки;
	- Знакомство с офисным пакетом OpenOffice.org

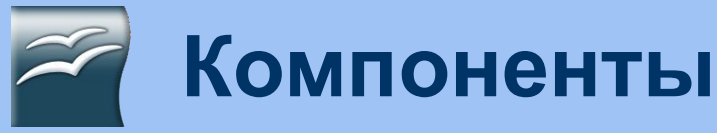

# **Writer**

# **OpenOffice.Org**

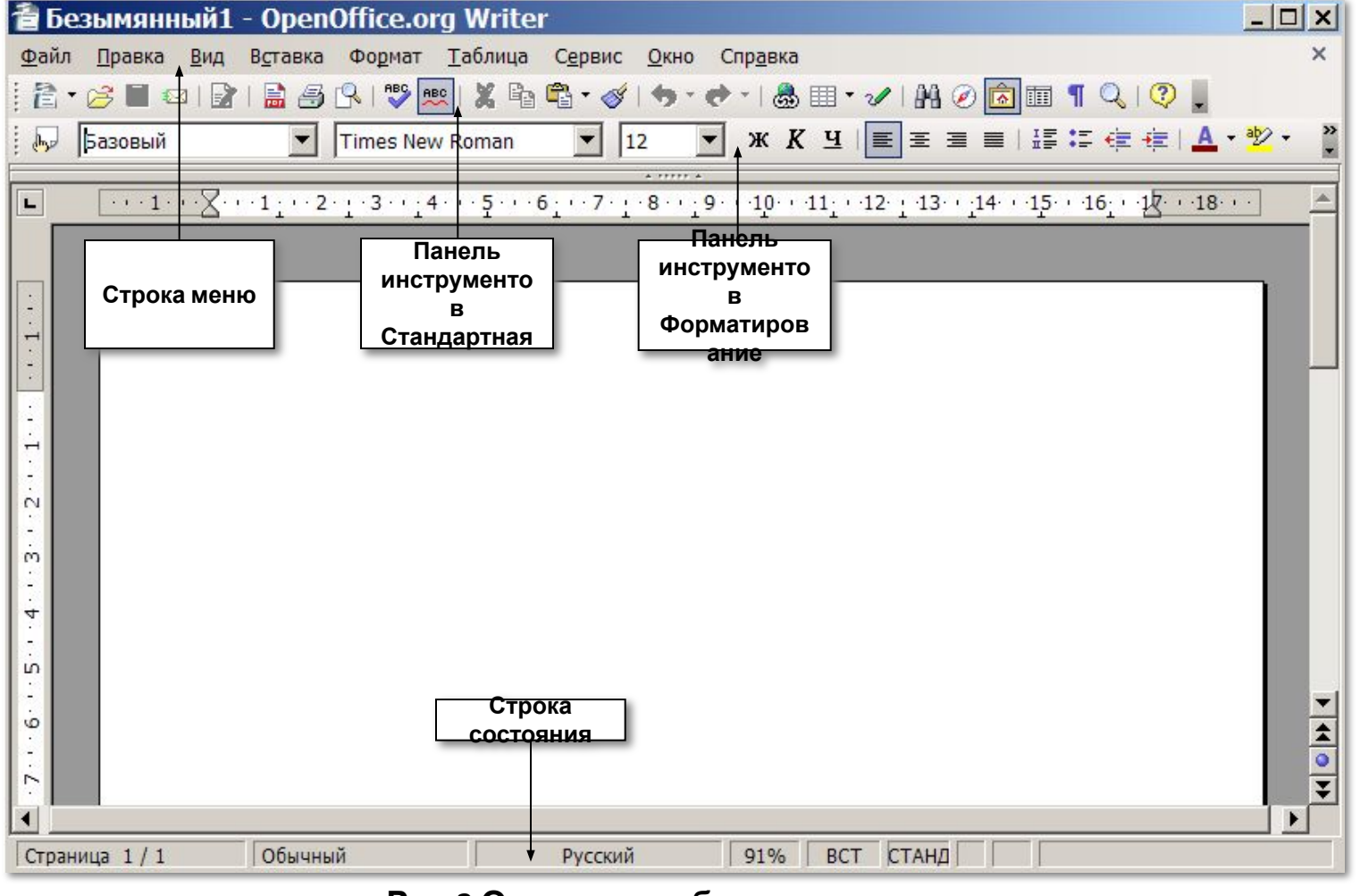

#### **Рис.3 Основное рабочее пространство**

**Writer**

Знакомство с офисным пакетом OpenOffice.org

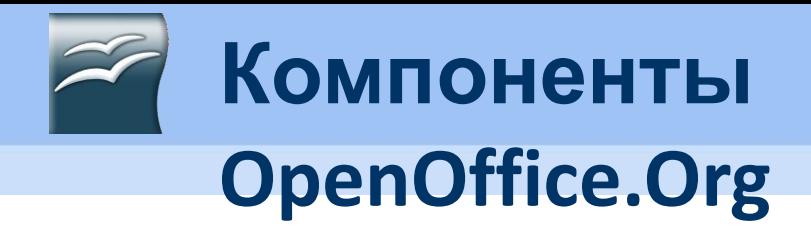

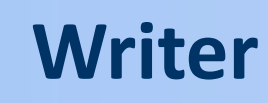

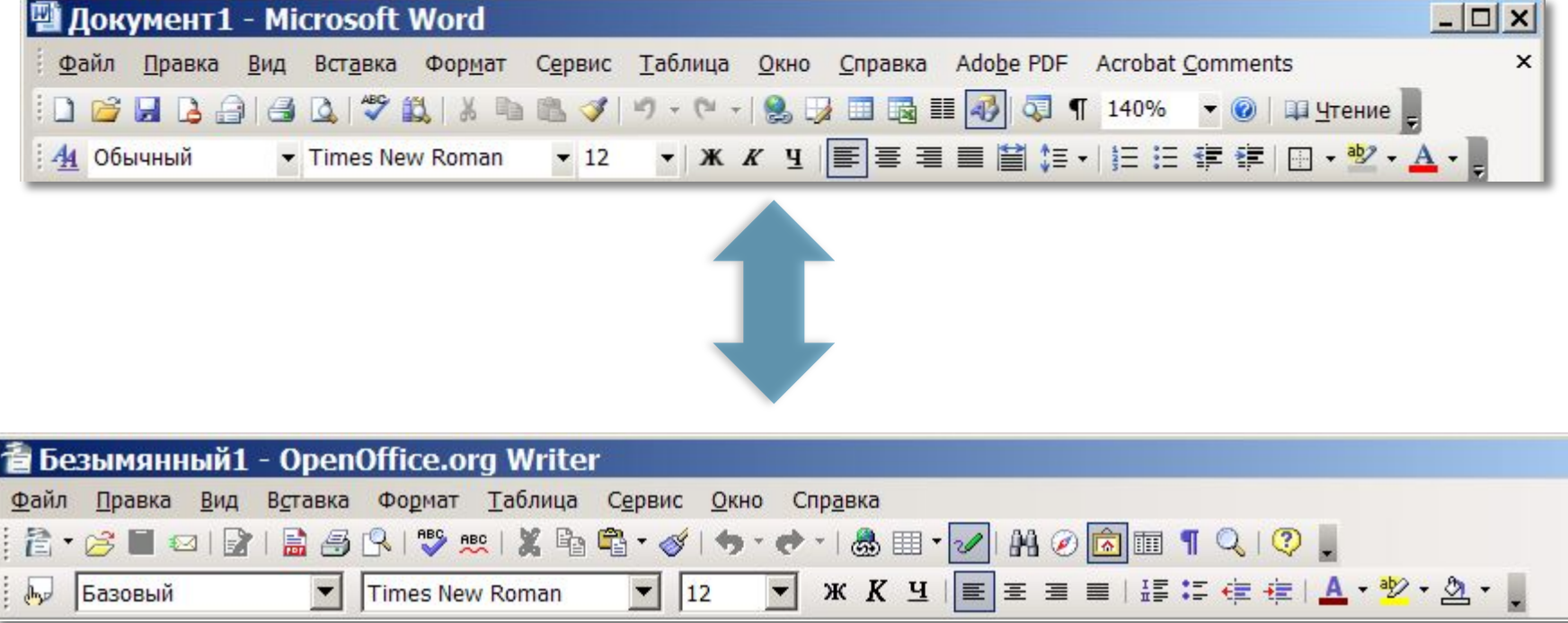

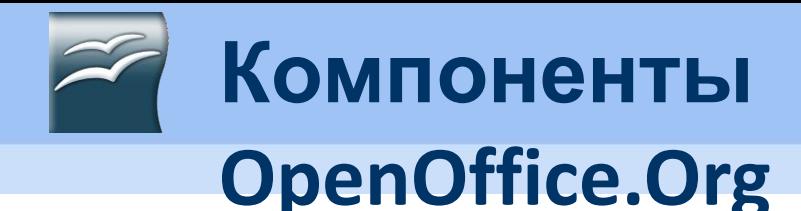

#### Навигатор отображает все объекты, содержащиеся в документе. Он обеспечивает очень удобный способ передвижения по документу и нахождению элементов в нем. Кнопка Navigator расположена на панели инструментов Стандартная. **Кнопка Навигатор**

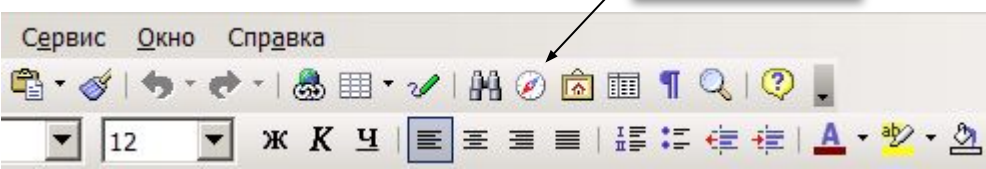

#### **Рис.4 Кнопка Навигатор**

Двойной щелчок на объекте в Навигаторе вызывает переход непосредственно к позиции того объекта в документе.

#### $\times$ **Навигатор**  $\bullet$  =  $\boxplus$  1  $\div$   $\circledast$   $\cdot$   $\mid \mathbb{E}_{2} \mid \mathbb{E}^{\vee}$ ◆|甲甲甲|=+"■" Заголовки **ЕВ** Таблицы Врезки Изображения OLE-объекты Закладки Разделы **69 Гиперссылки Ет Ссылки** Указатели **F** Примечания **ВА** Графические объекты Безымянный1 (активный)

#### **Рис.5 Навигатор**

Знакомство с офисным пакетом OpenOffice.org

# **Writer**

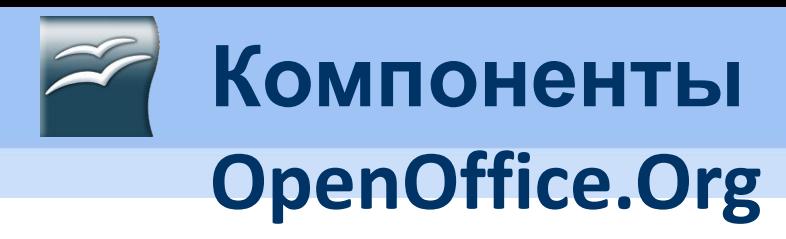

# **Draw**

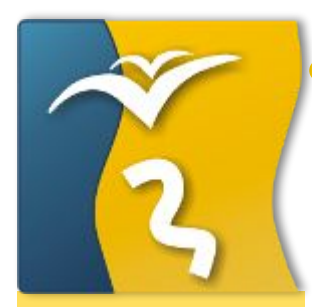

**OpenOffice.org** 

• Draw представляет собой инструмент рисования, использующий векторную графику. Он содержит ряд

 сервисов, позволяющих быстро создавать все виды

рисунков.

- Draw обладает лучшими возможностями, чем большинство инструментов рисования, встроенных в офисные пакеты.
- Можно вставлять в рисунки таблицы, диаграммы, формулы и другие элементы, созданные в программах OpenOffice.org.

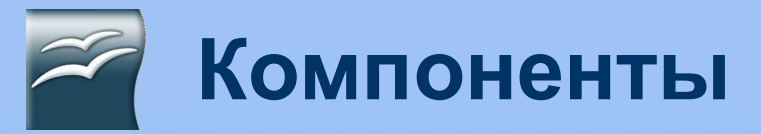

# **Draw**

#### **OpenOffice.Org**  $\Box$   $\times$ Файл Правка Вид Вставка Формат Сервис Изменить Окно Справка  $\blacktriangleright$  Синий 8  $\frac{1}{2}$   $\frac{1}{2}$   $\frac{1}{2}$   $\frac{1}{2}$   $\frac{1}{2}$   $\frac{1}{2}$  $\bullet$  0,00cm  $\div$ Черный • √ Цвет  $\Box$ 2 4 6 8 10 12 14 16 18 20 22 24 26 28 Страницы  $6 \quad 4 \quad 2$ 8  $\frac{6}{11}$  $\frac{8}{18}$ **OpenOffice.org** 20 Ñ Страница 1  $\overline{2}$ **OpenOffice.org** RI⁄→■●TIぺ・∿・→・◇・☺・☆・□・♫・☆・I≤♪I ■■ ଯIC・E・♬・I "  $\sqrt{1}$  -7,45 / 31,83 in 0,00 x 0,00 32%  $*$

**Рис.6 OpenOffice.org** 

**Draw**

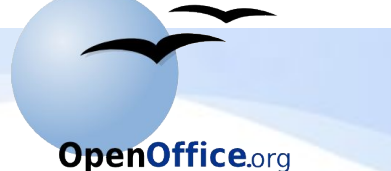

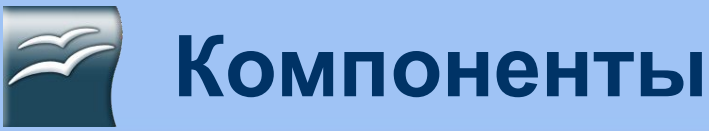

# **Draw**

# **OpenOffice.Org**

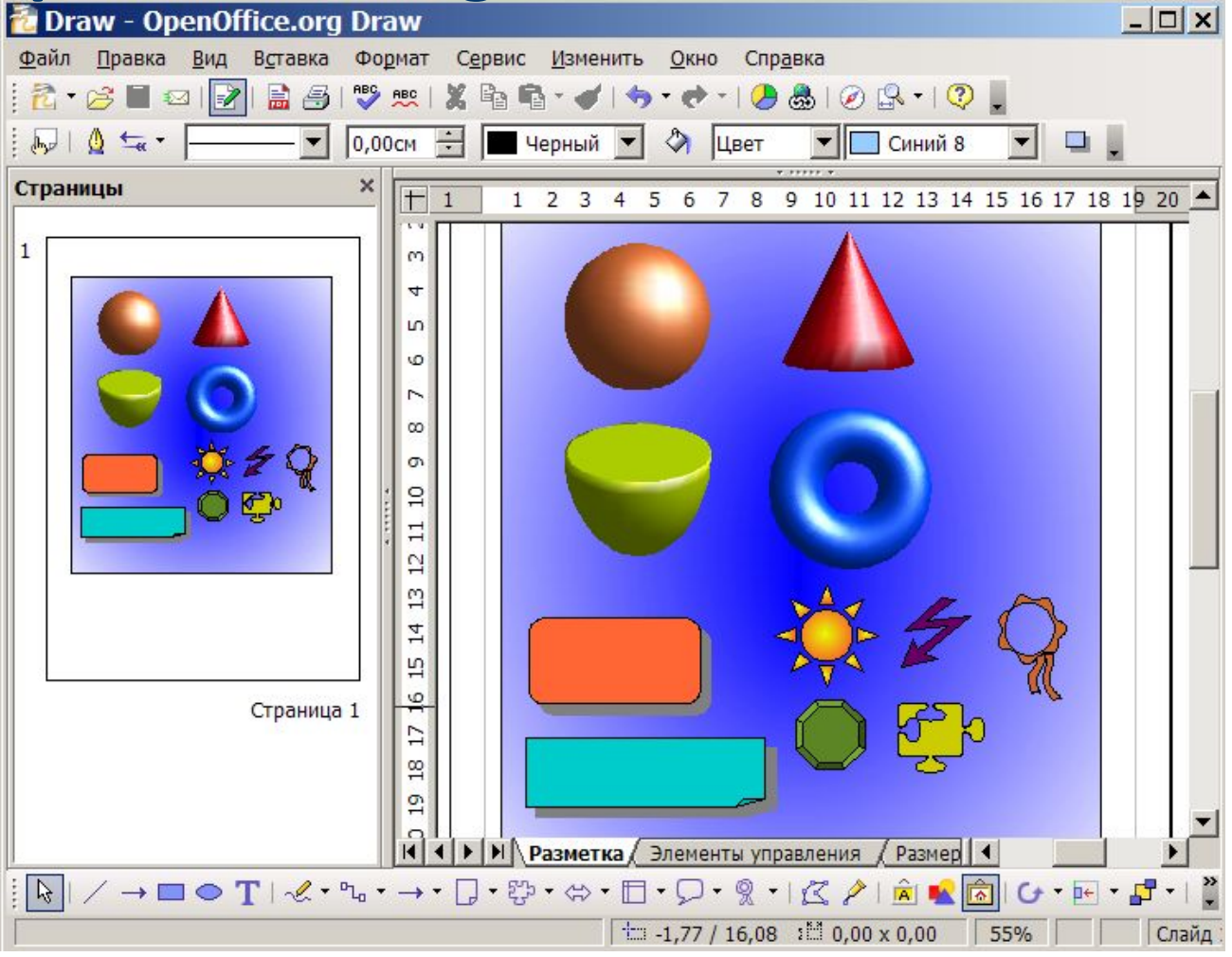

Знакомство с офисным пакетом OpenOffice.org

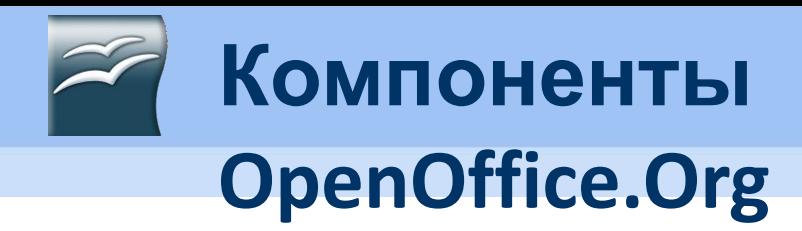

# **Calc**

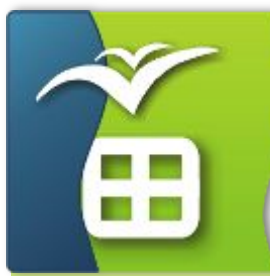

**OpenOffice.org** 

Calc – это модуль электронных таблиц OpenOffice.org (OOo), позволяющий обрабатывать и визуализировать табличные данные.

- Calc имеет продвинутые средства анализа, построения диаграмм.
- Он включает более чем 300 функций, в том числе для финансовых, статистических и математических операций.
- Calc осуществляет построение 2- и 3-мерных диаграмм, которые могут быть встроены в другие документы OOo.
- Вы можете работать с рабочими книгами Microsoft Excel и сохранять их в формате Excel. Сalc может экспортировать электронные таблицы в Adobe PDF и в HTML.

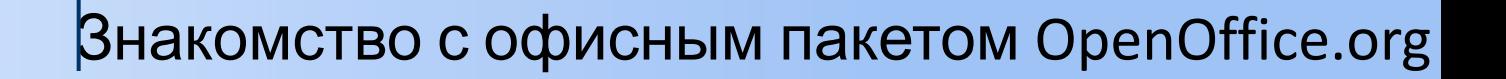

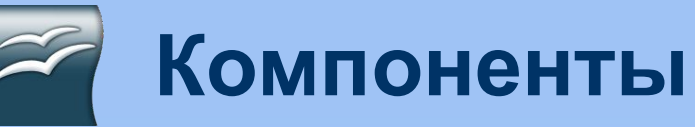

# **Calc**

# **OpenOffice.Org**

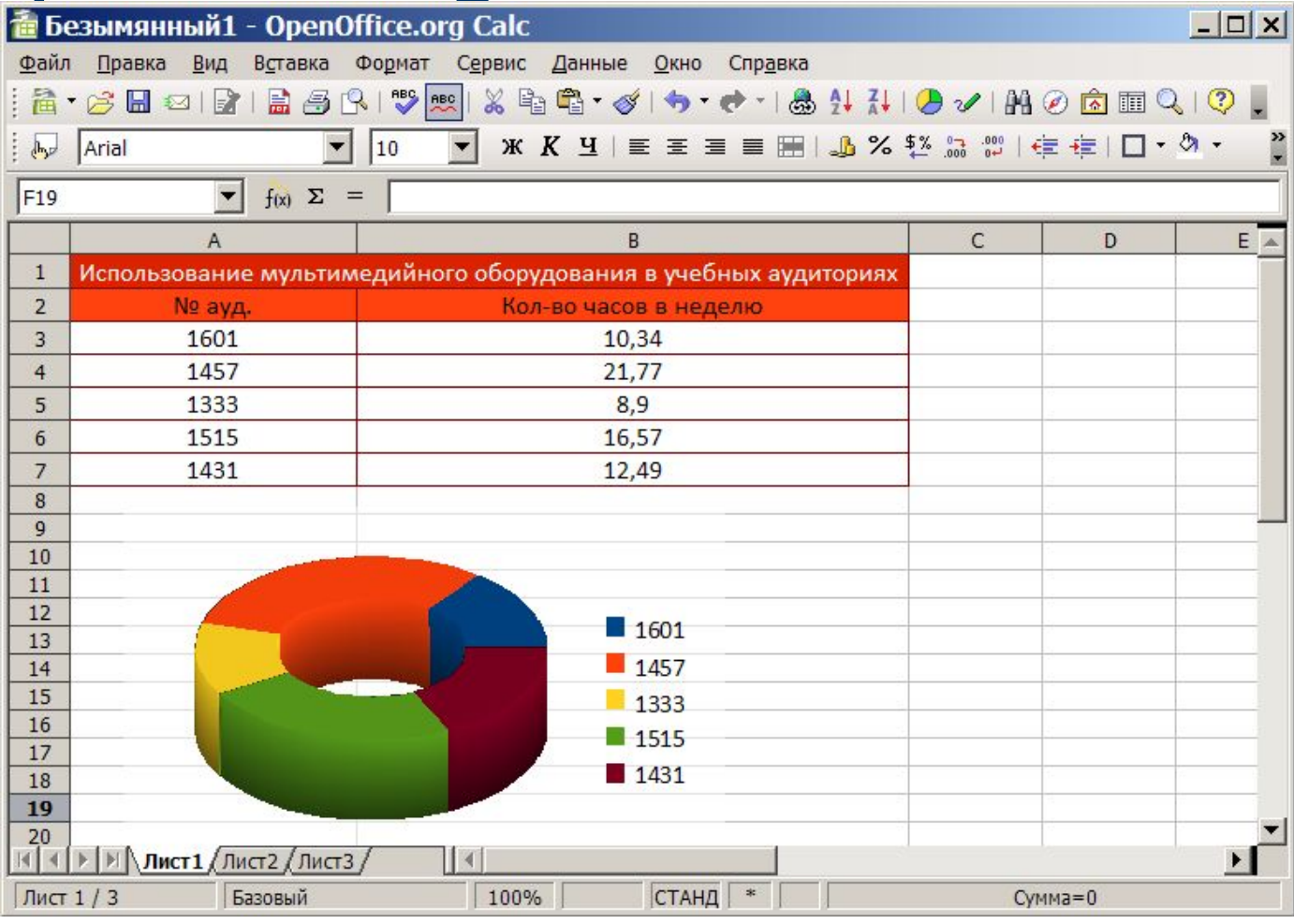

#### **Рис.7 Внешний вид окна OpenOffice.org**

**Calc**

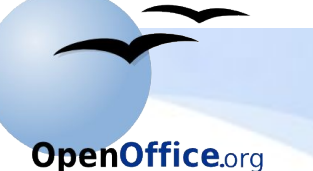

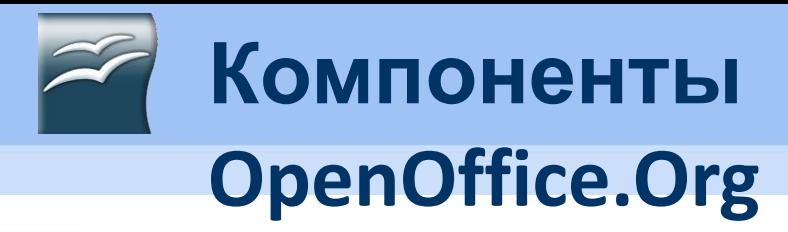

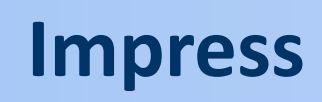

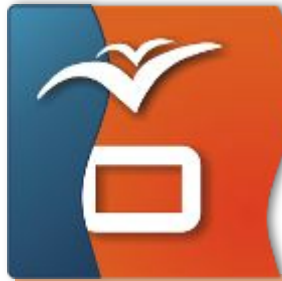

- Impress программа для работы с презентациями, входящая в состав офисного пакета OpenOffice.org.
- Вы можете создать слайды, которые содержат различные элементы, включая текст, маркированные и нумерованные списки, таблицы, диаграммы, изображение и другие графические объекты.
- В Impress также входит средство для проверки орфографии, тезаурус, предустановленные стили текста, привлекательные стили для фона и удобное справочное меню.
- Impress обеспечивает все общие средства представления мультимедиа, такие как специальные эффекты, анимация и средства рисования.
- Знакомство с офисным пакетом OpenOffice.org • Impress совместим с форматом файла Microsoft PowerPoint

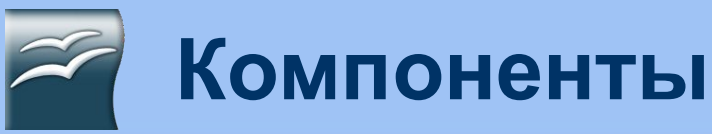

# **Impress**

# **OpenOffice.Org**

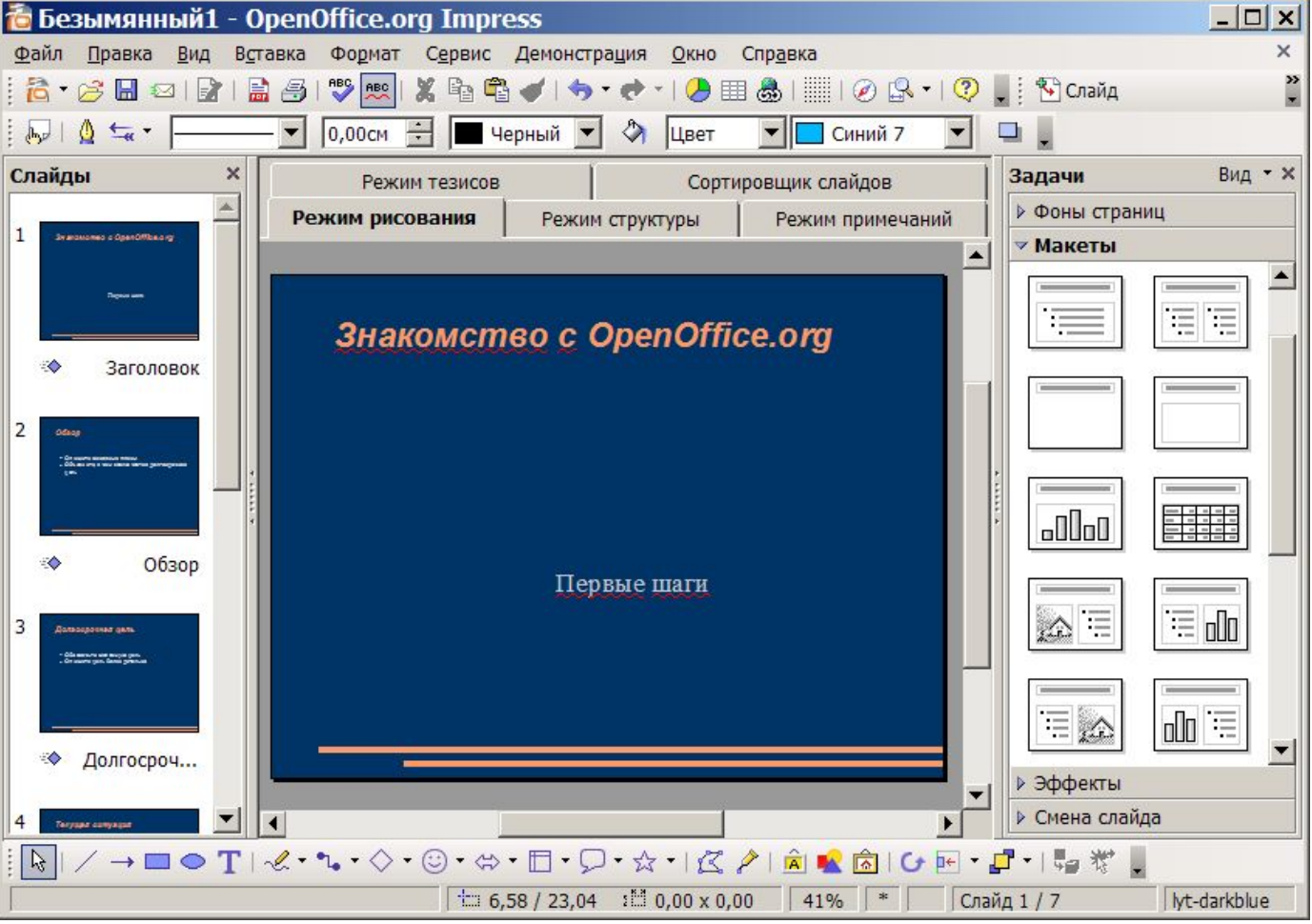

#### **Рис.8 Внешний вид окна OpenOffice.org**

**Impress**

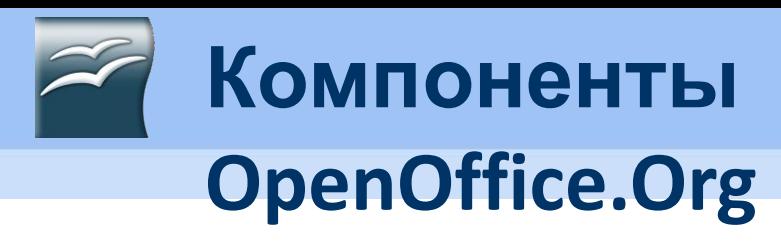

# **Math**

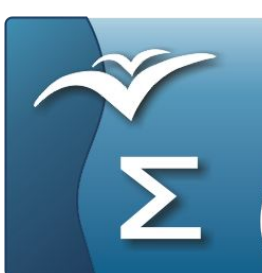

- Math редактор формул или уравнений в составе офисного пакета OpenOffice.org.
- Вы можете использовать его для создания сложных уравнений, которые включают знаки или символы, не доступные в стандартных шрифтовых наборах.
- Используется для создания формул в других документах, таких как файлы Writer и Impress,
- Math может также выступать как автономный инструмент.

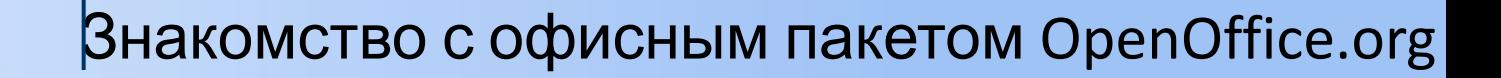

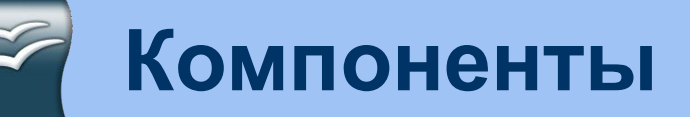

# **OpenOffice.Org**

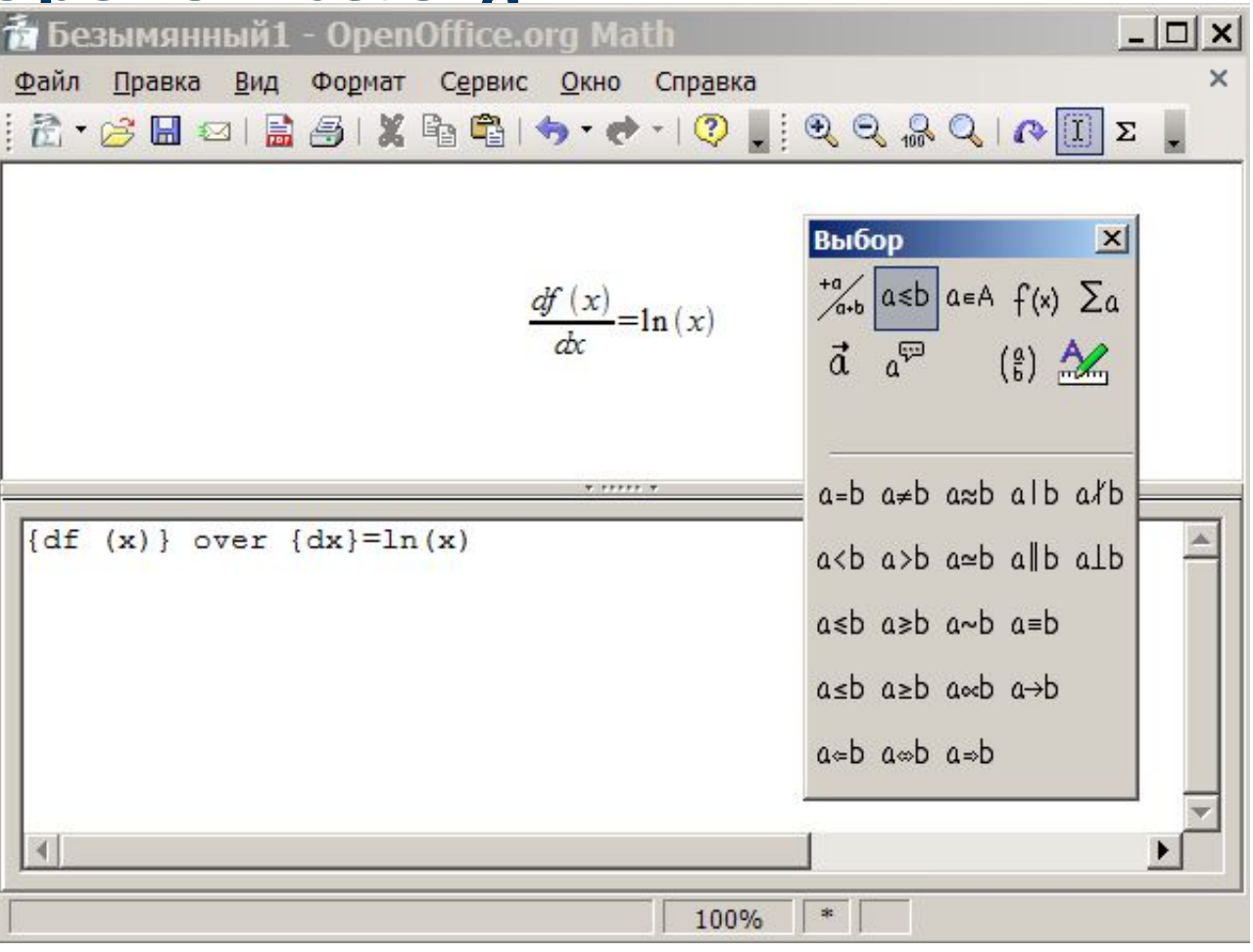

**Рис.9 Внешний вид окна OpenOffice.org Math**

Знакомство с офисным пакетом OpenOffice.org

**Math**

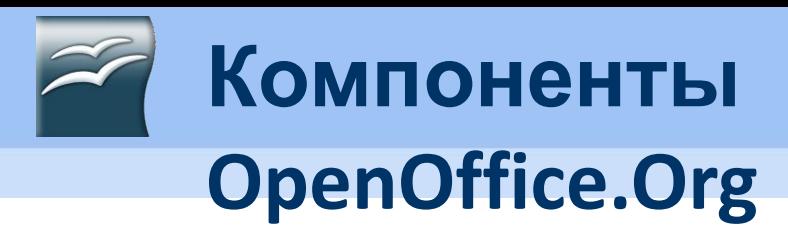

# **Math**

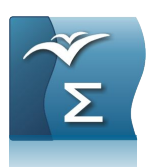

**OpenOffice.org** 

Для создания формул редактор формул использует специальный язык разметки. Команды языка разметки разработаны так, чтобы их можно было использовать подобно словам английского языка.

Например, вы можете ввести «a times b», чтобы получить a×b . Если вы освоите язык разметки, то это позволит вводить формулы намного быстрее.

Краткий список простых формул и

соответствующие им команды языка разметки:

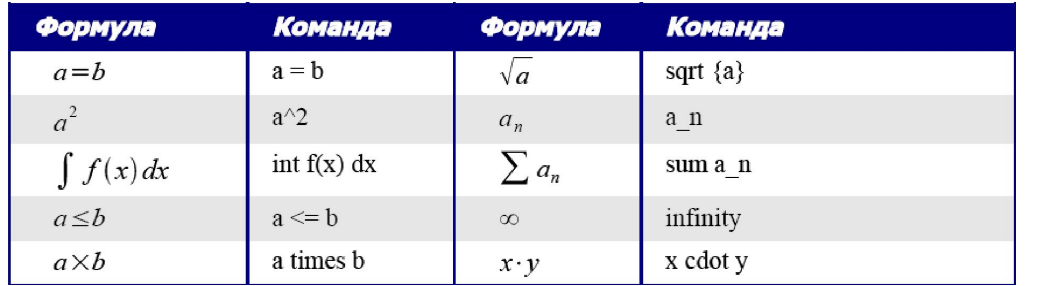

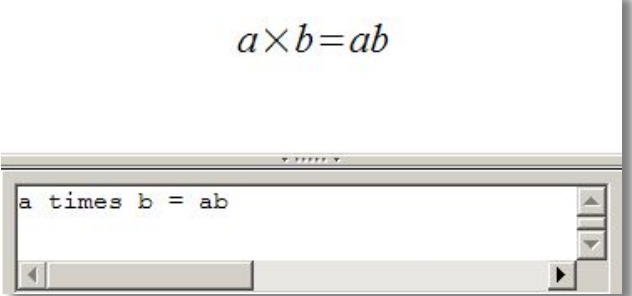

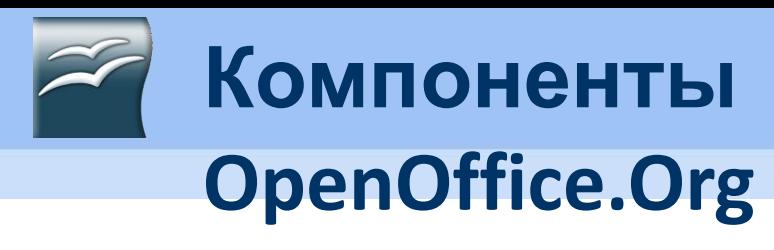

# **Base**

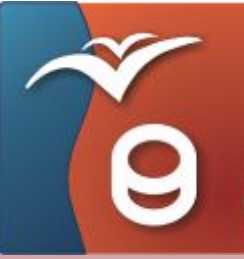

- Компонент Base обеспечивает инструментальные средства для ежедневной работы с базами данных в пределах простого интерфейса.
- Он может создать и редактировать формы, отчеты, запросы, таблицы, представления и отношения.
- Base обеспечивает много новых возможностей, таких как возможность анализировать и редактировать отношения из схемы представления.
- Знакомство с офисным пакетом OpenOffice.org • Он может также использовать dBASE, Microsoft Access, MySQL или Oracle, или любую ODBC или JDBC совместимую базу данных.

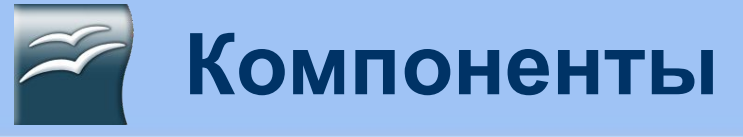

# **Base**

## **OpenOffice.Org**

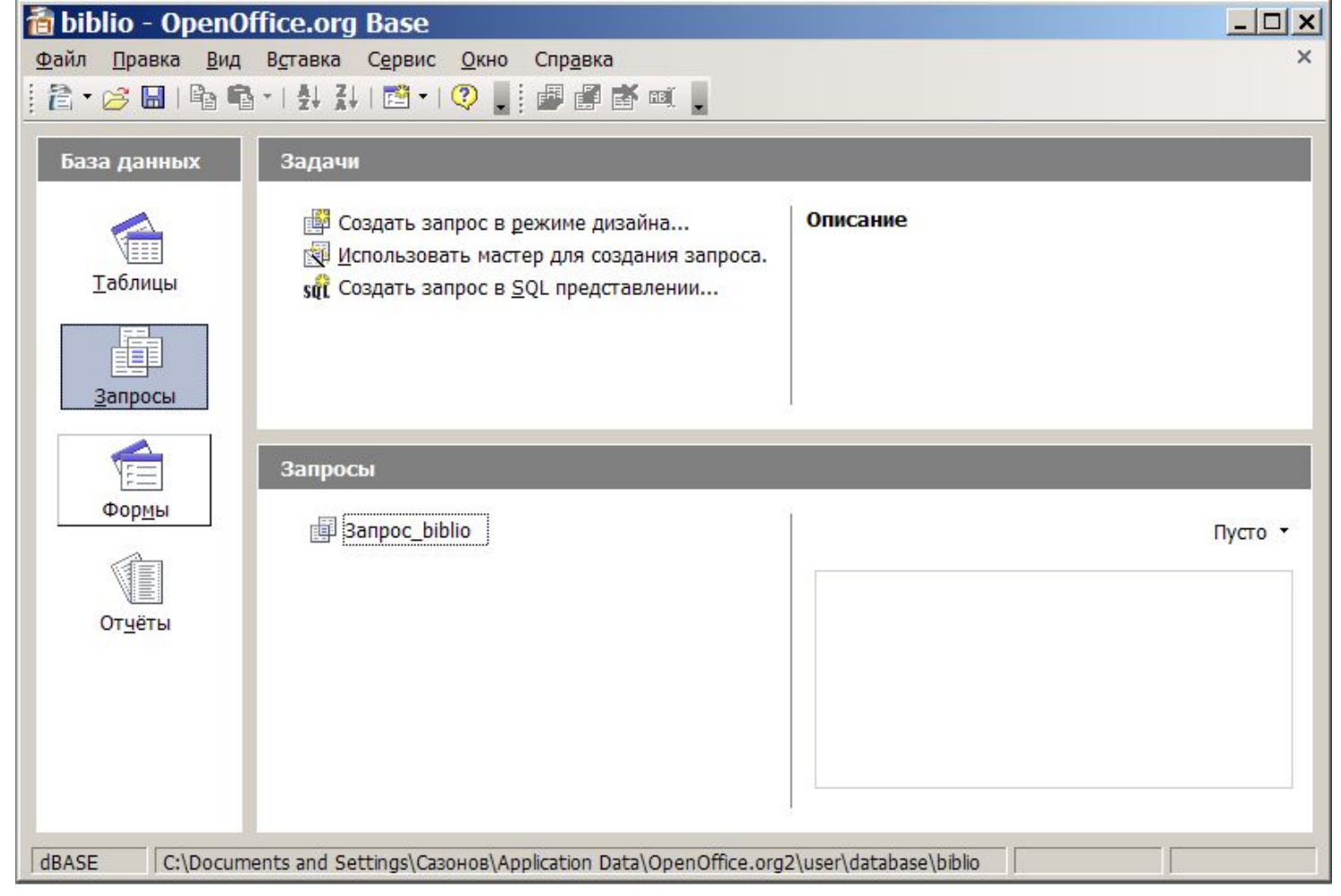

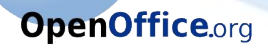

Основные отличия Microsoft Office от OpenOffice.org? VS

Знакомство с офисным пакетом OpenOffice.org

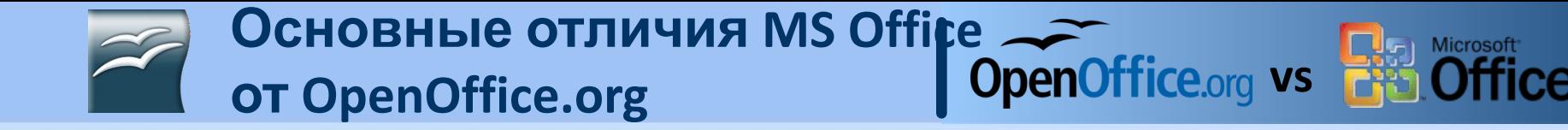

#### *Возможности OOo (стили и*

#### *форматирование)*

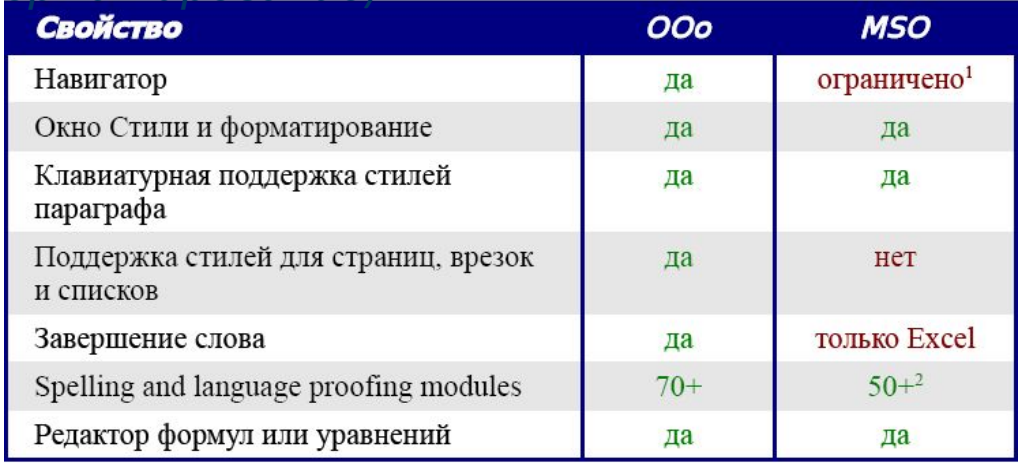

#### *Основные компоненты OOo и их эквиваленты в Microsoft Office*

*2003*

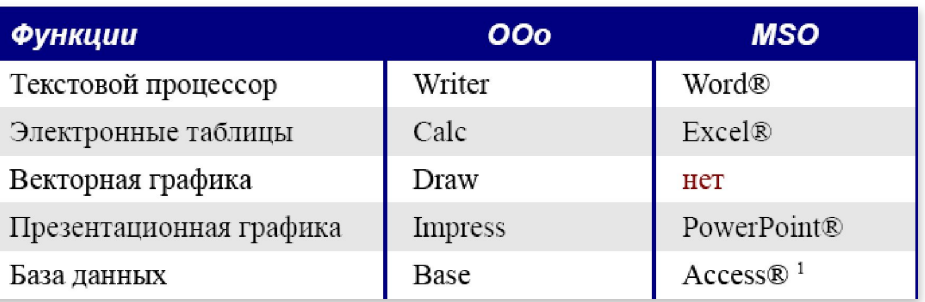

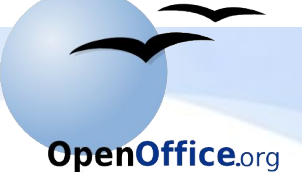

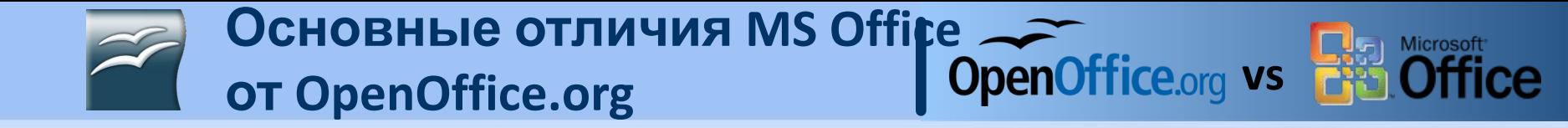

### *Расширения файлов для*

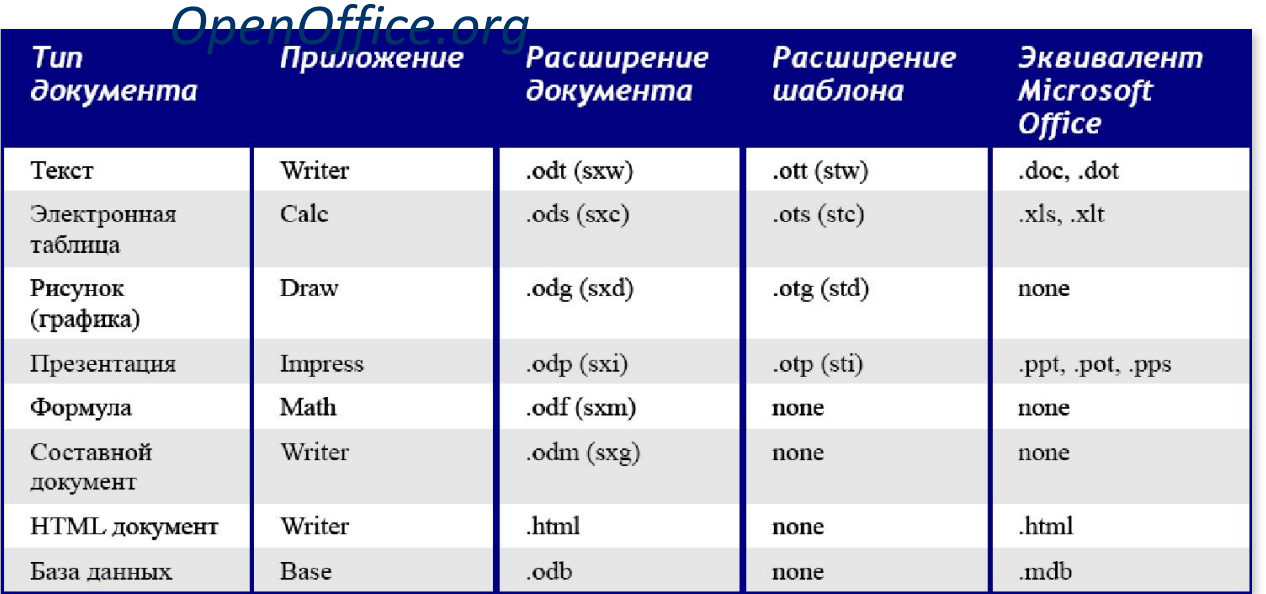

#### Примечание

OpenOffice.org может открывать файлы Microsoft Office. Обратное не верно:

в настоящее время Microsoft Office не может открывать форматы

OpenOffice.org.

Знакомство с офисным пакетом OpenOffice.org

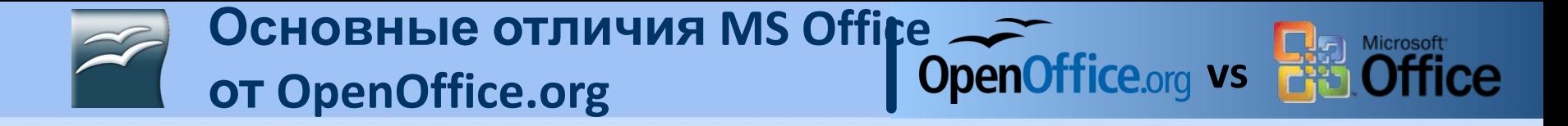

#### *Поддержка операционных систем*

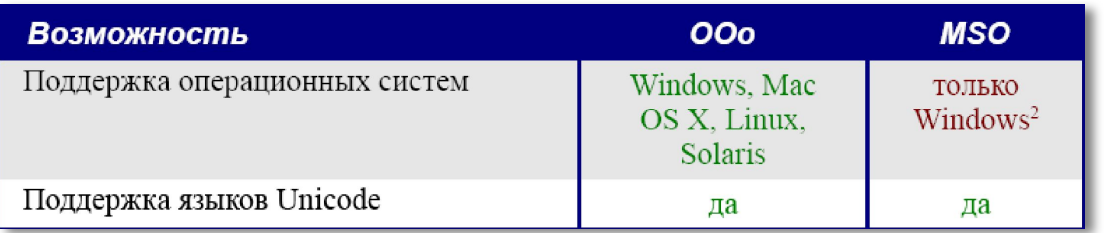

#### *Совместимость*

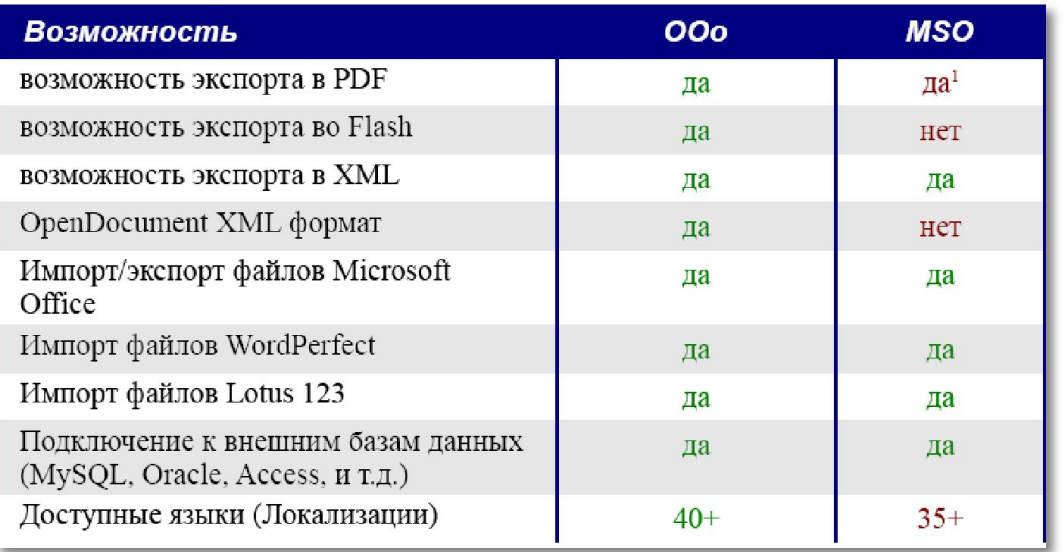

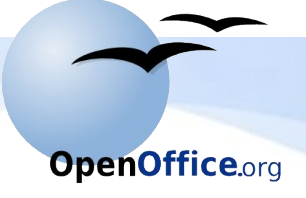

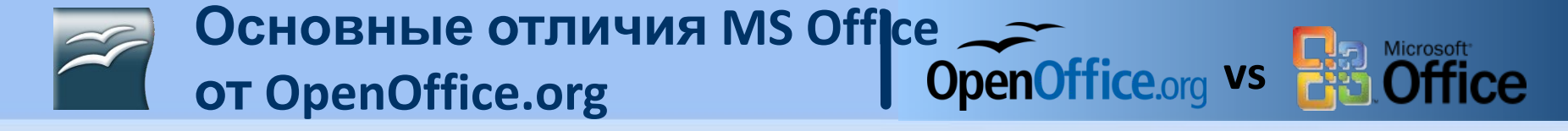

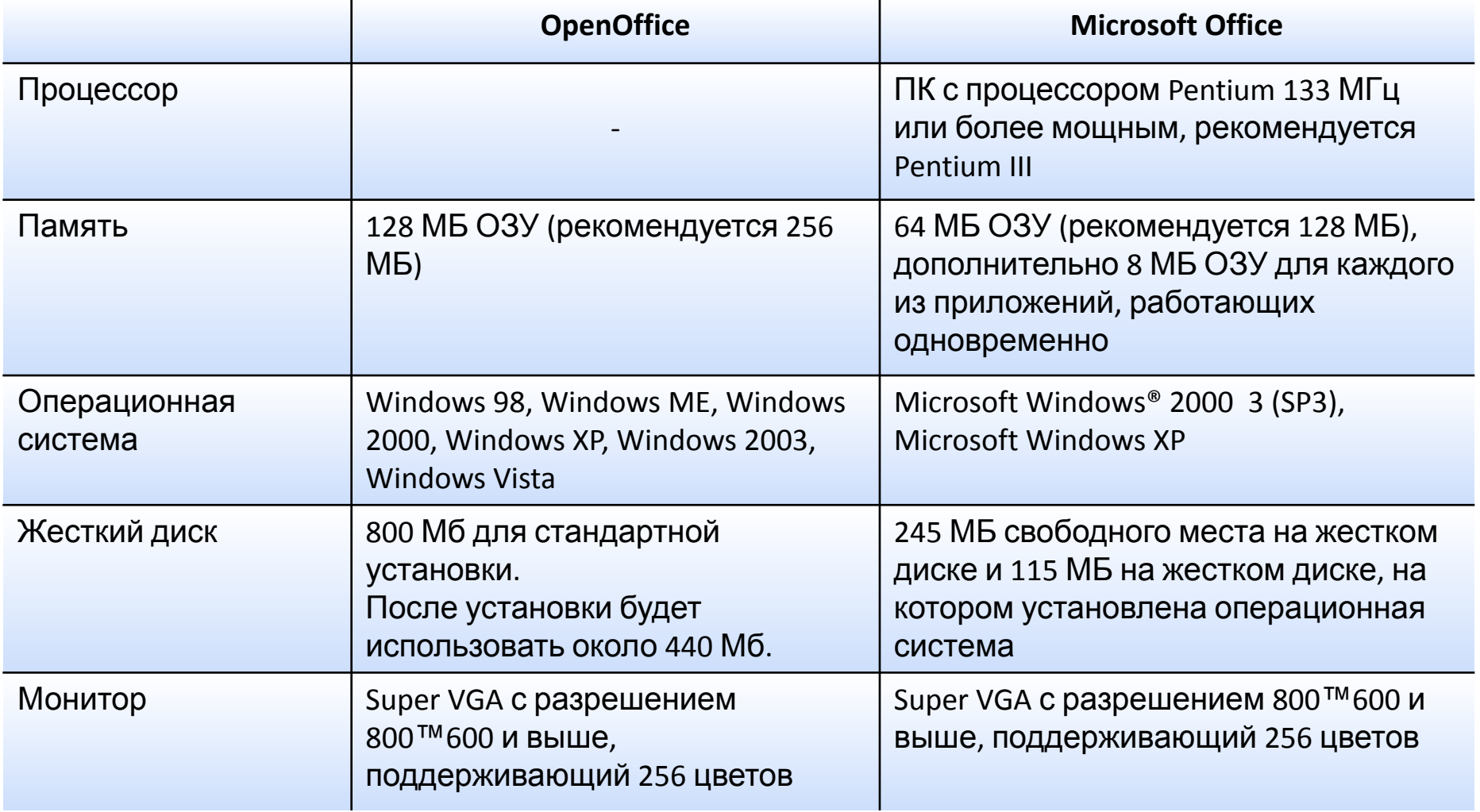

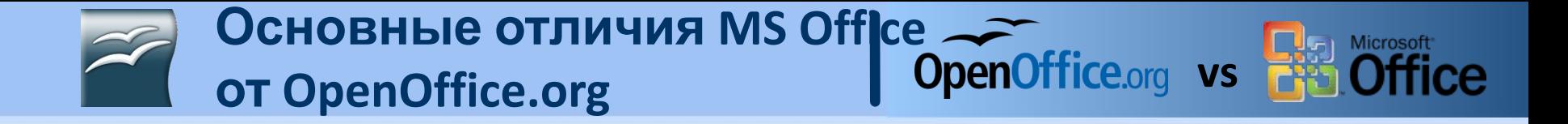

OpenOffice.org является почти полным функциональным аналогом Microsoft Office, в отдельных аспектах превосходя его

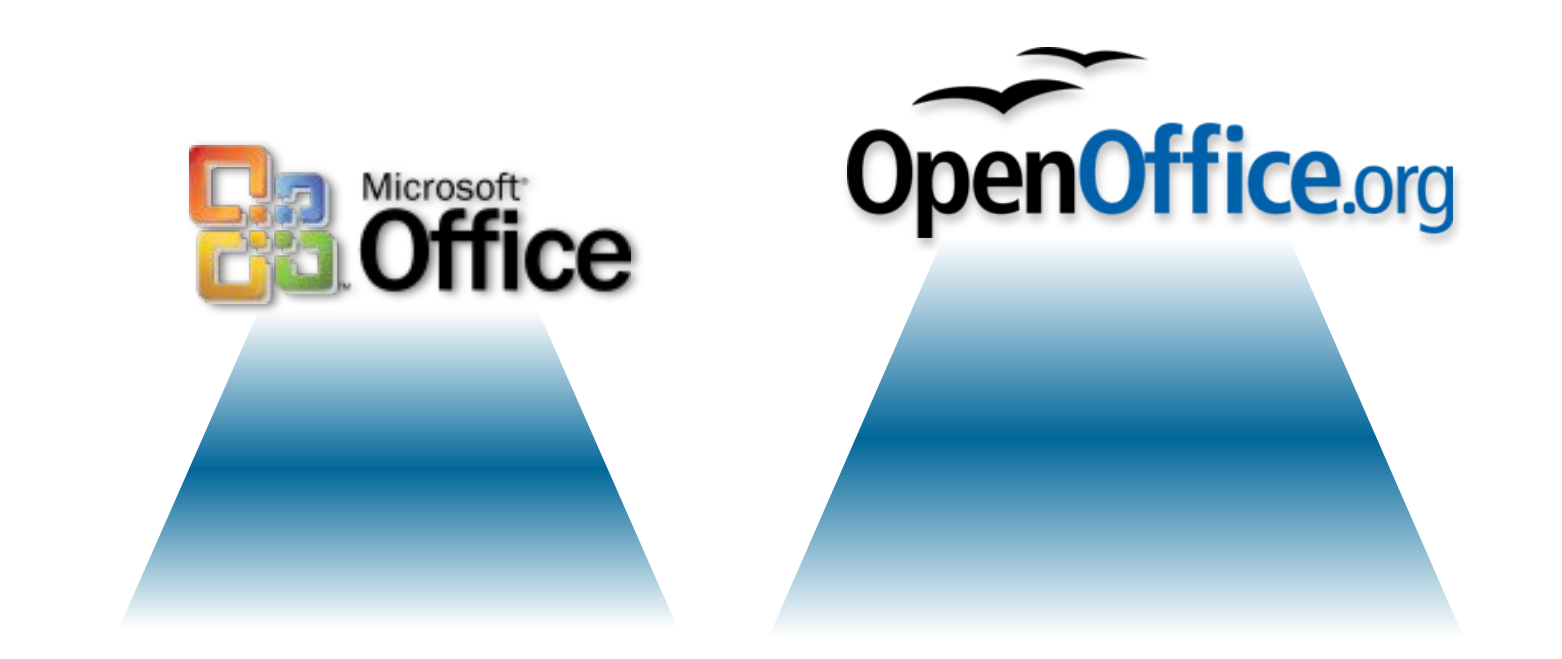

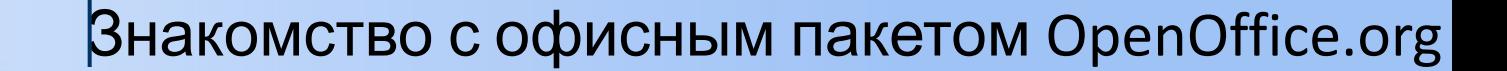

Совместное использование файлов с пользователями Microsoft Office

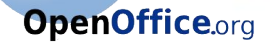

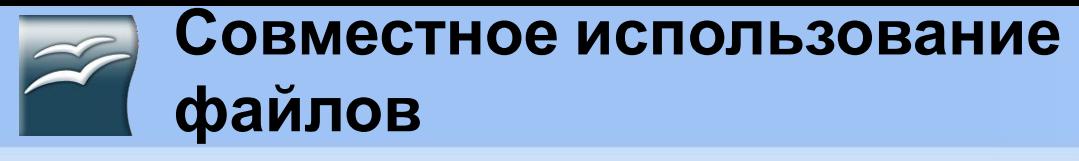

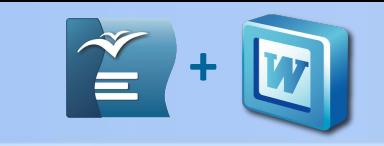

### **с пользователями Microsoft Office Проблемы импорта, экспорта и совместного**

### **использования текстовых документов**

**→ Правильные приемы в текстовых**

### **документах:**

**OpenOffice.org** 

- Используйте стили символа и абзаца, а не прямое форматирование.
- Используйте форматирование абзаца для формирования отступов перед и после вместо жесткого перевода строки, особенно в маркированных и нумерованных списках.
- Используйте свойства связанных текстовых абзацев (например, не отрывать от следующего) вместо использования ручных разрывов страниц.
- Не используют многократные табуляции или пробелы для выравнивания текста – задайте требуемые позиции табуляции или, что еще лучше, используйте таблицу.
- Используйте только широкодоступные шрифты.

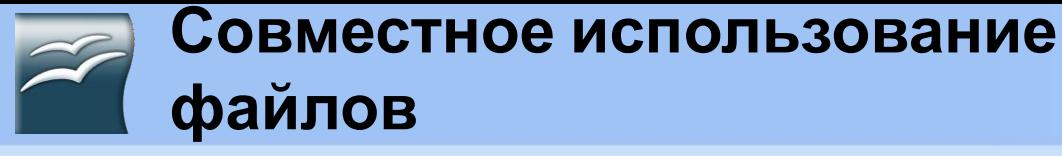

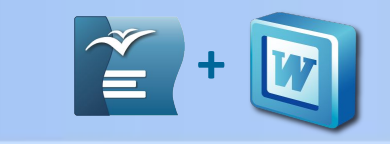

### **с пользователями Microsoft Office <sup>→</sup> Шрифт и шрифтовые**

**интервалы** Типичный межсимвольный интервал <sup>в</sup> Word более плотный чем во Writer, таким образом зачастую Word будет содержать большее количество символов в строке.

### **<sup>→</sup> Сноски, концевые сноски, оглавления и**

#### **указатели**

**OpenOffice.org** 

Сноски, концевые сноски и указатели все корректно импортируются / экспортируются.

### **<sup>→</sup> Нумерация абзацев, структура нумерации,**

### **перекрестные ссылки**

Нумерация абзацев, структура нумерации и перекрестные ссылки импортируются /экспортируются без проблем, за исключением ссылок на нумерованные абзацы

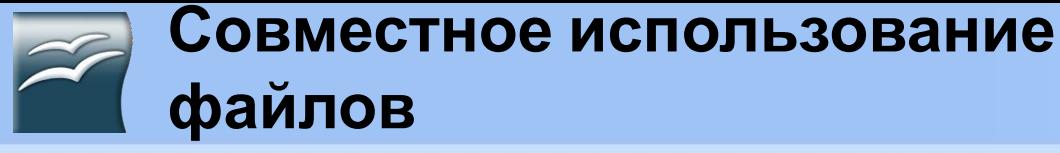

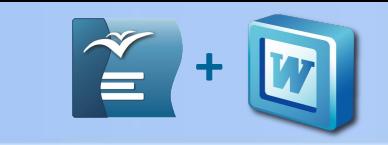

### **с пользователями Microsoft Office <sup>→</sup> Нумерация**

**OpenOffice.org** 

**страниц** Для некоторых документов возможно потребуется чинить нумерацию страниц при импортировании во Writer. После «исправления» нумерации страниц документы импортируются/экспортируются без проблем.

Базовые примитивы (линии, стрелки, прямоугольники, овалы) полностью

импортируются и экспотрируются без каких либо проблем.

OpenOffice.org обеспечивает большую степень управления

**МІЗКООСЫ** параметрами, чем Microsoft Office OpenOffice.org не может выполнять макросы Microsoft Office.

Хотя макро-языки очень подобны, структура основных объектов сильно различается.

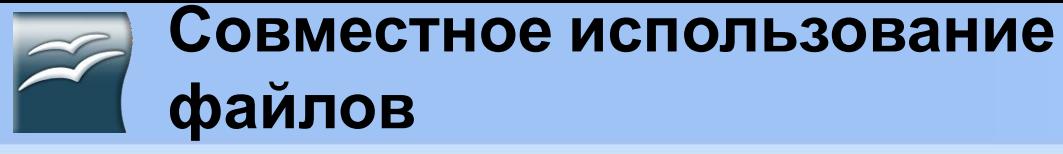

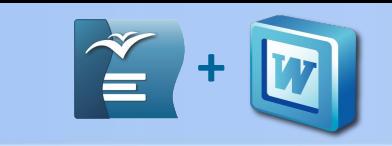

### **с пользователями Microsoft Office**

### **→ Диаграммы**

Типы диаграммы, которые имеются в Excel, но отсутствуют в Calc:

- Вторичная гистограмма преобразуется в 2D столбцы обычная.
- Вторичная круговая диаграмма преобразуется в 2D столбцы обычная.
- Заполненная лепестковая диаграмма преобразуется в 3D столбцы глубина.
- Лепестковая диаграмма с маркерами преобразуется в 2D сетчатая обычная

**→ ПИНИИ СЕТКИ** стрелки тогда как в Excel по часовой стрелке. В Excel линии сетки – свойство рабочего листа; в Calc – это

параметр уровня

приложения:

**Сервис > Параметры > OpenOffice.org Calc > Вид**

### **→ Таблицы**

**OpenOffice.org** 

Проблем с таблицами нет

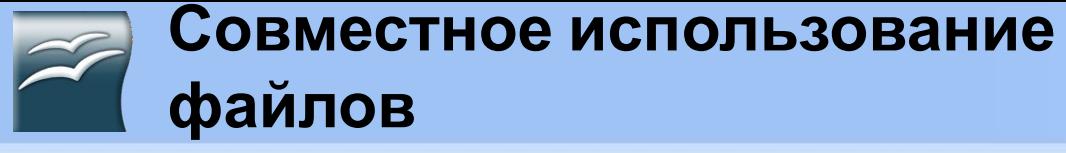

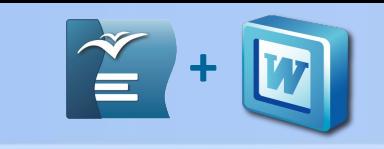

**с пользователями Microsoft Office**

### ❖ **Проблемы импорта, экспорта и совместного использования презентаций**

### **→ Цветовые градиенты и**

**границия и** е от Microsoft PowerPoint, OpenOffice.org Impress не поддерживает трехцветные градиенты, двойные и тройные границы или закругленноточечные границы.

### **→ Мультимедиа**

**OpenOffice.org** 

Голосовое повествование за кадром не поддерживается в Impress.

### **→ Анимированные**

ДИАГРАММЫ средства в Impress для «эффектов диаграмм» как в PowerPoint, таких как представление a последовательностей или категорий одновременно.

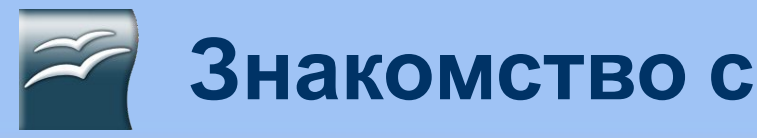

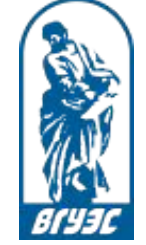

**OpenOffice.org** 

**Отдел применения информационных технологий в учебном процессе тел. 40-40-14, 153 ауд. 1427 (комп.центр)**

# **Спасибо за**

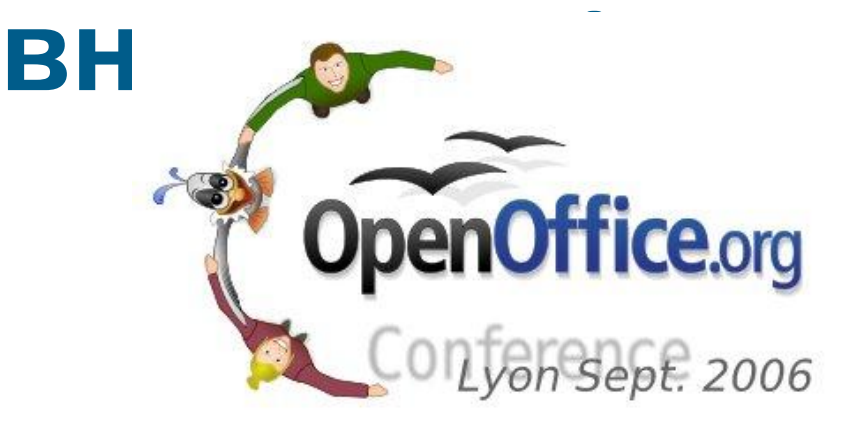

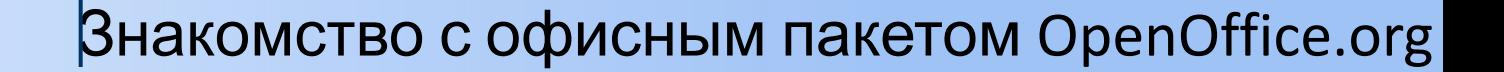